# MATLAB EXPO 2021

Polyspace Server Products 및 Polyspace Access Products를 활용한 SW 정적검증 자동화

이민채, ㈜만도

### **Contents**

- 1. Introduction to Mando and Presenter
- 2. Project Overview
- 3. Project Goals and Challenges
- 4. How did we get the "Automated Static Analysis and Collaborative Review" platform
- 5. Achievements and Outlook
- 6. Future Works
- 7. Conclusions

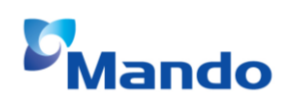

### **Mando - ADAS BU**

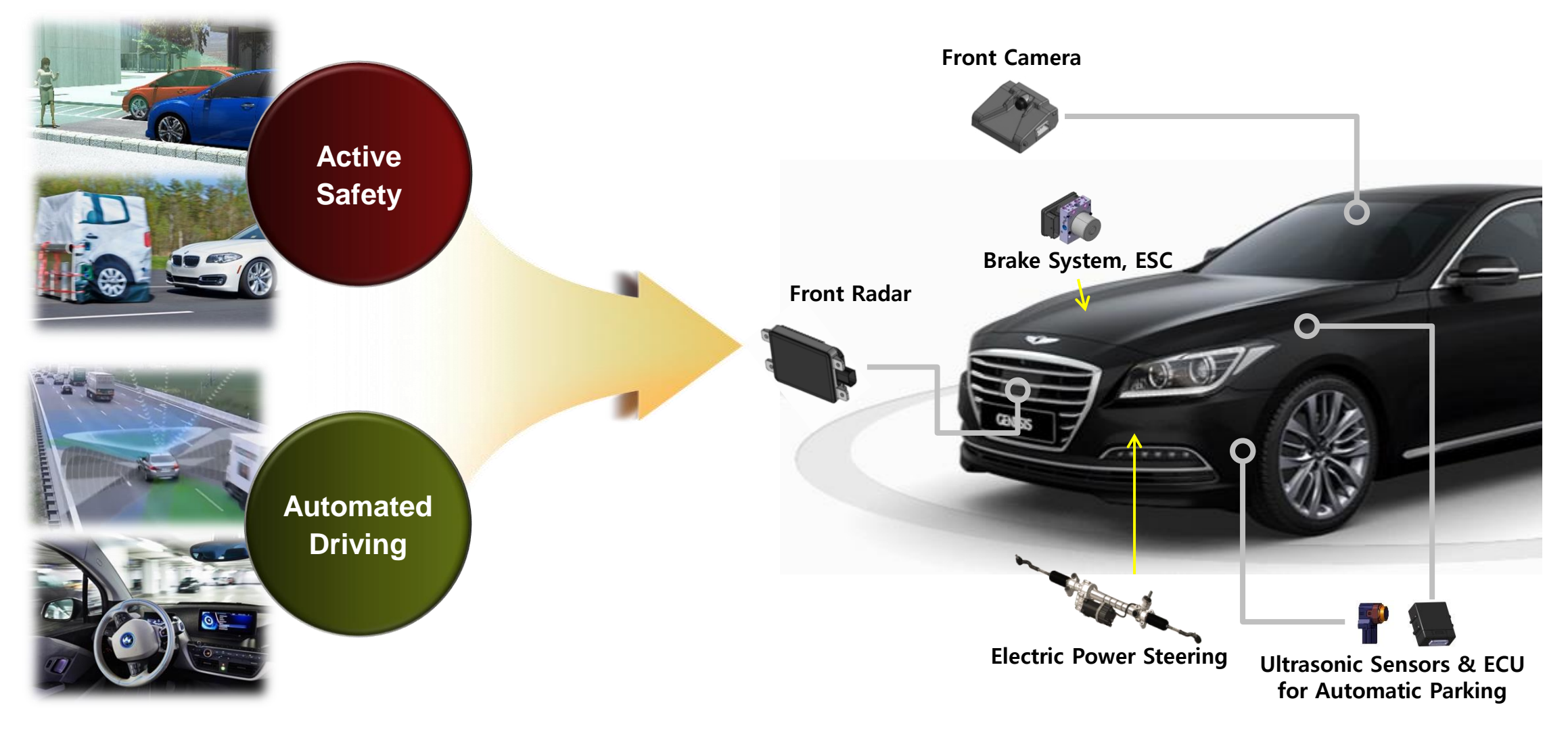

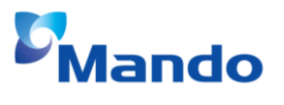

# **Development Process with MBD and Hand Code**

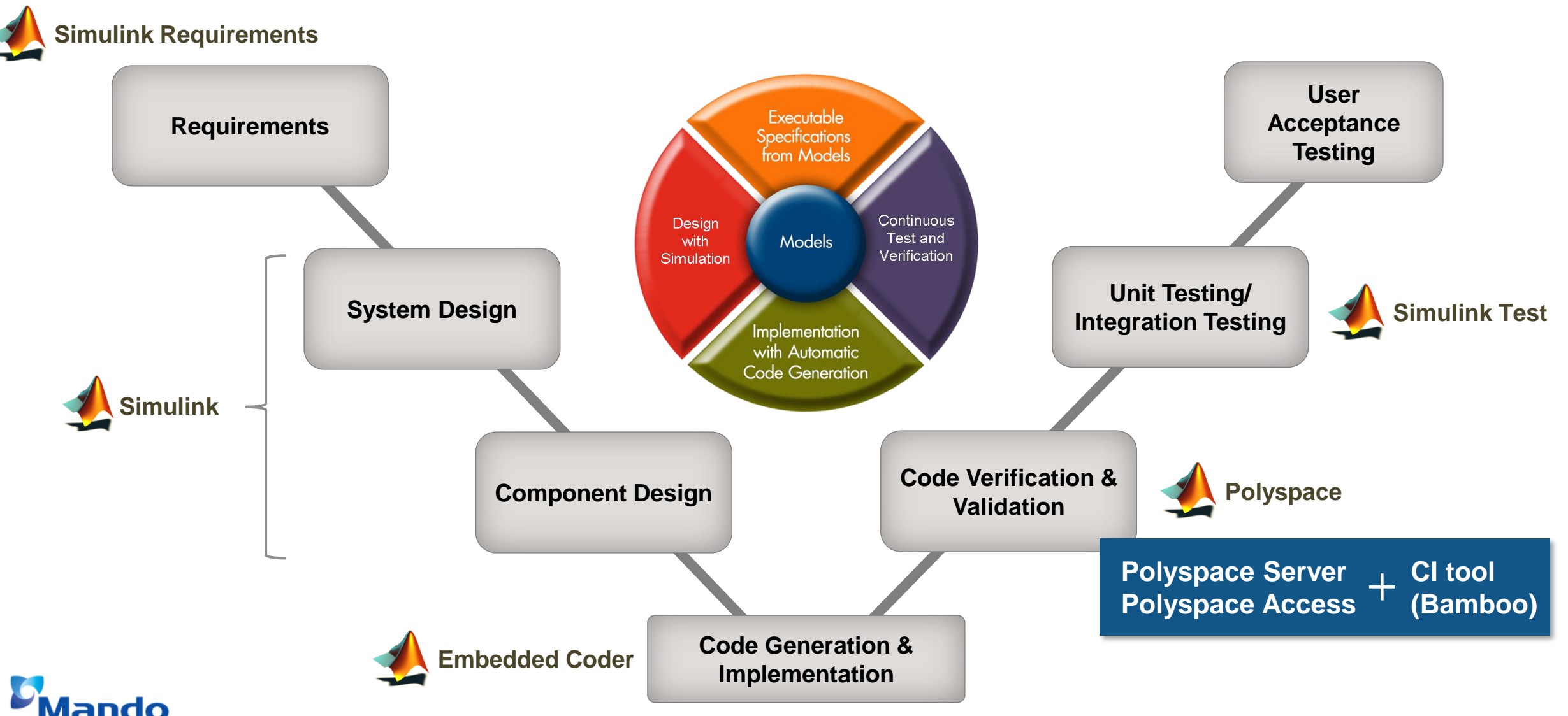

# **발표자 소개**

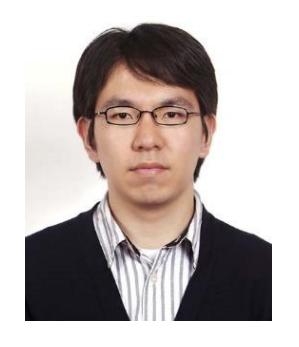

이민채 책임연구원 ㈜만도 / ADAS BU

- 연구 분야
	- ADAS 및 자율주행 주행상황 판단 시스템
	- 차량동역학 기반 제어시스템 설계 및 구현
	- 자동차 SW 플랫폼, C/C++/Python, SW 검증

**▪ 학**력

- 한양대학교 전자전기컴퓨터공학부 학사
- 한양대학교 자동차공학과 석사
- 한양대학교 자동차공학과 박사
- 경력
	- 한양대학교 자동차공학과 자동차전자제어연구소 (ACE Lab, 2006~2013)
	- 자율주행자동차 경진대회 우승 (현대자동차, 2010/2012)
	- 2013 무인 자율주행 자동차 경진대회 대상 (한국자동차공학회, 2013)
	- ㈜만도 Global R&D Center 책임연구원 (2014 ~ 현재)

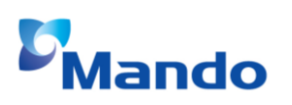

### **Project Overview**

Static Code Analysis for Automotive Software

What is Static Code Analysis?

- Coding Guidelines
	- MISRA C: Software development guidelines for the C programming language developed by MISRA (Motor Industry Software Reliability Association)
- Run-Time Error Detection
	- Run-Time Error: Problems that appear during the execution of a program
	- Division by Zero, Overflow/Underflow, Use of Uninitialized Variables, …
- Code Metrics
	- A statistical measurement of code complexity, size, coupling and cohesion

# **Project Overview**

Polyspace Products

- **Polyspace Bug Finder and Polyspace Code Prover** 
	- Polyspace® Bug Finder™ *identifies run-time errors, concurrency issues, security vulnerabilities, and other defects* in C and C++ embedded software.
	- Polyspace® Code Prover™ is a sound static analysis tool that *proves the absence of overflow, divide-by-zero, out-of-bounds array access, and other run-time errors* in C and C++ source code.

*for this project*

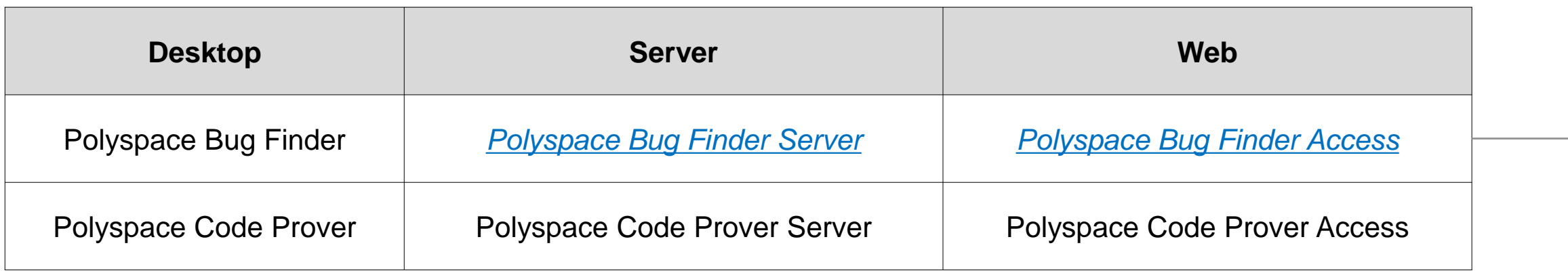

# **Project Overview**

Continuous Integration and Static Code Analysis

- Continuous Integration
	- Automating the integration of code changes from multiple contributors
	- Jenkins, Bamboo, GitLab, …
- **Integrating Polyspace with continuous integration environment**

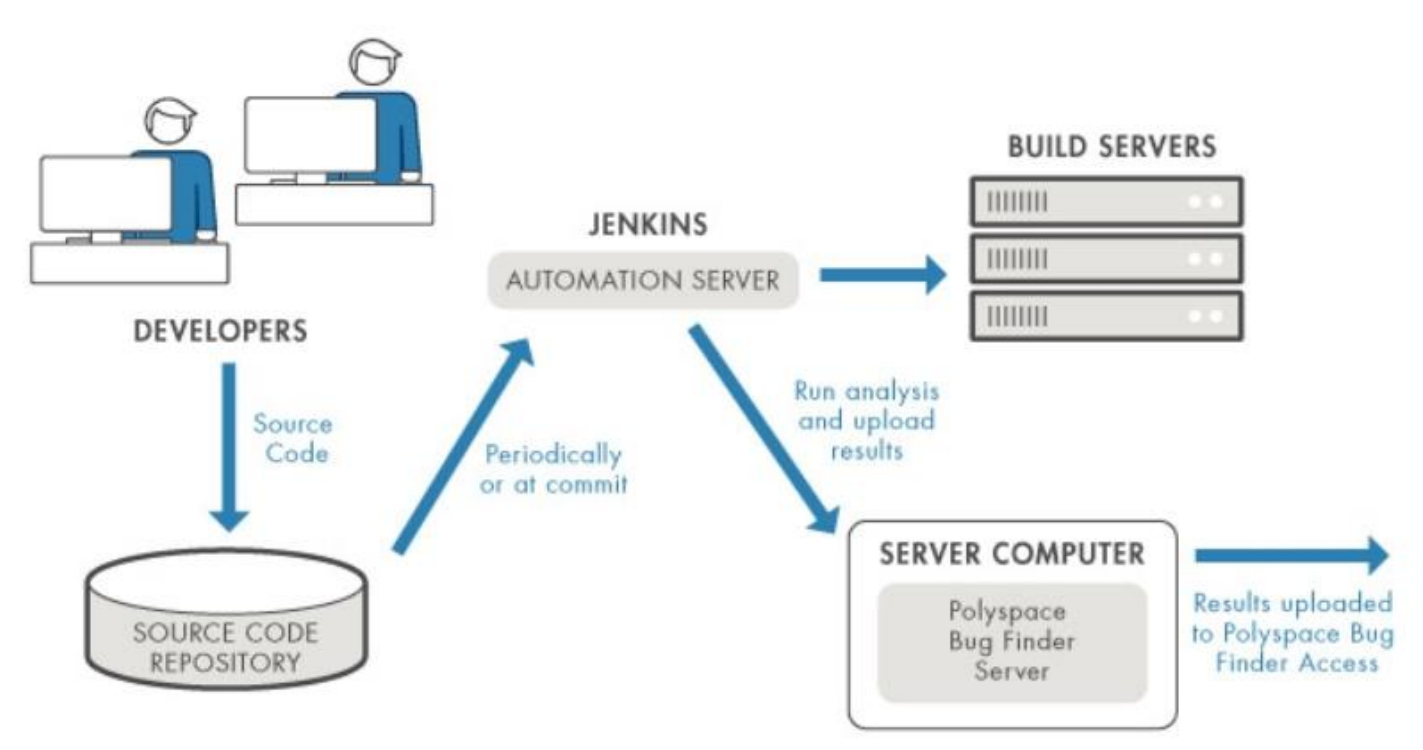

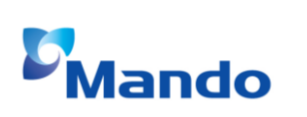

# **Project Goals and Challenges**

Conventional Development Process

■ SW developer used standalone static code analysis tools

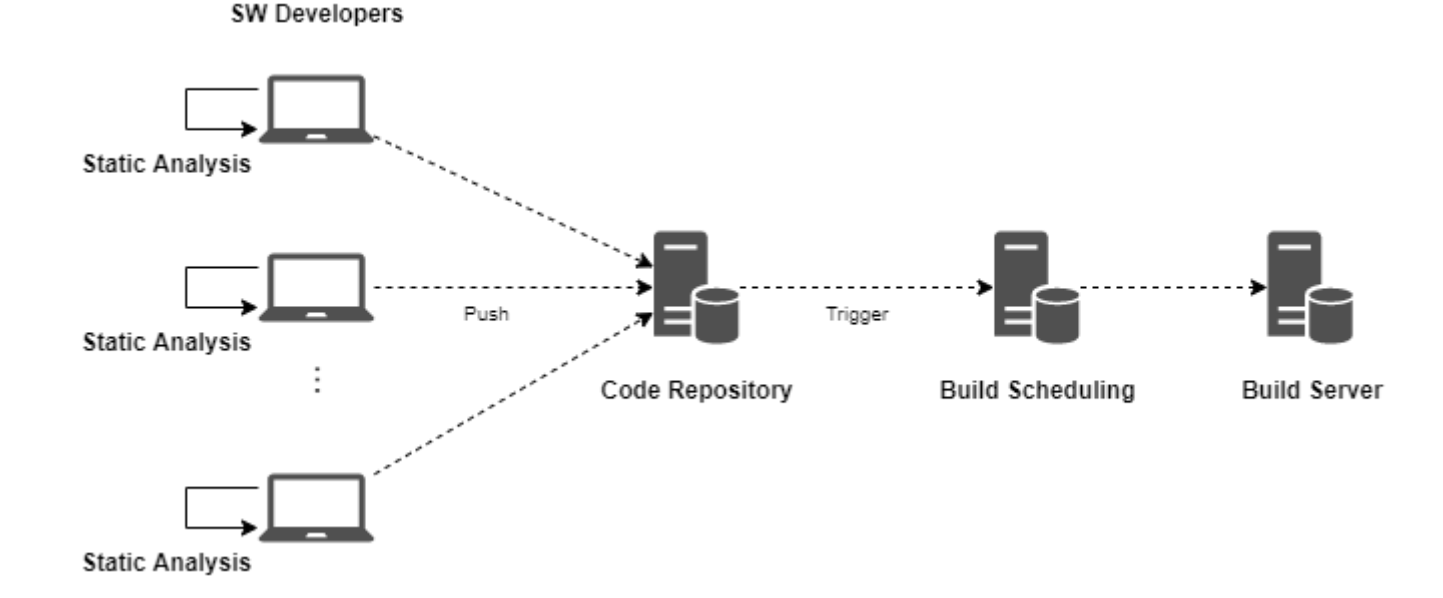

 $\rightarrow$  Static code analysis is required to perform early in development, before software testing begins.

# **Project Goals and Challenges**

### Development Process with CI and Polyspace

- Atlassian Bitbucket® and Bamboo® are used for continuous integration platform
	- Bitbucket(GIT) for software code repository
	- Bamboo for build and static code analysis triggering and scheduling
- Mathworks Polyspace products are used for static code analysis tool
	- Polyspace Bug Finder Server for static code analysis with CI tools
	- Polyspace Bug Finder Access for web based result review

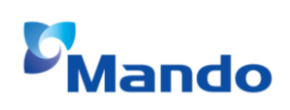

# **Project Goals and Challenges**

Development Process with CI and Polyspace

■ System architecture of automated static code analysis platform

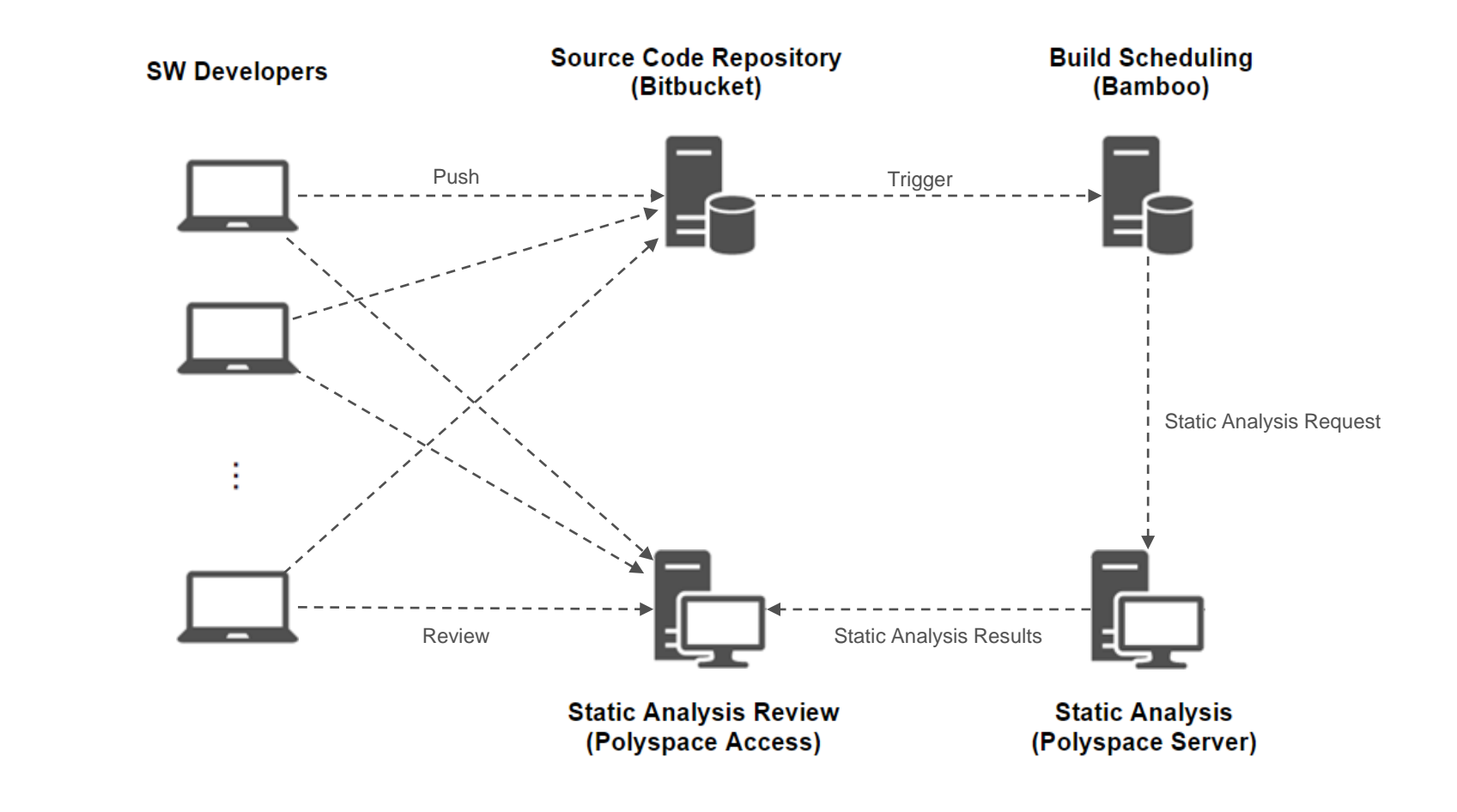

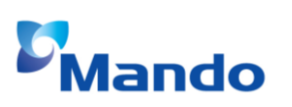

Preparations for automated static analysis

- **EXEDE:** Hardware for analysis and web server
	- A CI server(Jenkins, Bamboo, …) is required to trigger a static analysis
	- An analysis server is required to run Polyspace Bug Finder Server (w/ license server)
	- A web server is required to run Polyspace Bug Finder Access
- Software for static analysis
	- Software compile options or compile environments for Polyspace project setup

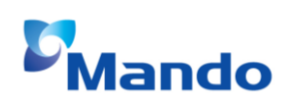

Preparations for automated static analysis

- **Installation of Polyspace Server and Access** 
	- [https://www.mathworks.com/help/polyspace\\_bug\\_finder\\_server/gs/install-products](https://www.mathworks.com/help/polyspace_bug_finder_server/gs/install-products-required-for-polyspace-analysis-on-server.html)required-for-polyspace-analysis-on-server.html

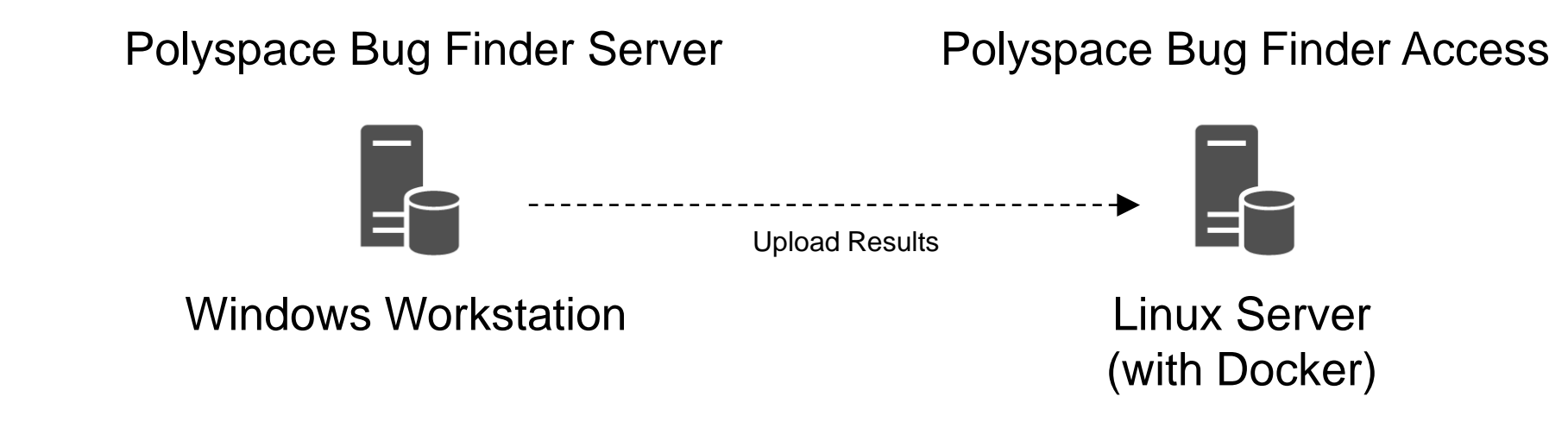

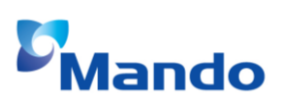

Preparations for automated static analysis

■ Configuration of Polyspace Access

VICII

- Installation command: admin-docker-agent
- Open web browser and go to URL specified in the command-line output

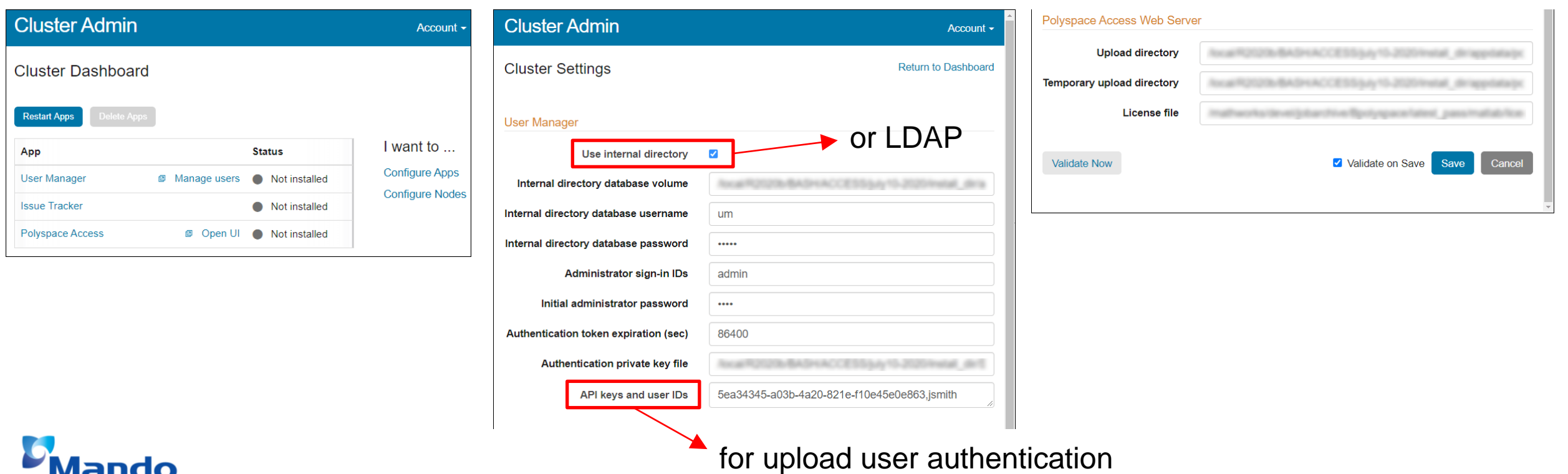

First step – Command line based static analysis

- Polyspace Bug Finder Server is used for command line based static analysis (w/o GUI)
- To check if the installation of Polyspace Bug Finder Server was successful
	- Open a command window. Navigate to polyspaceserverroot\polyspace\bin
	- Run "polyspace-bug-finder-server –help"

C:\Program Files\Polyspace Server\R2021a\polyspace\bin>

C:\Program Files\Polyspace Server\R2021a\polyspace\bin>polyspace-bugfinder-server -help

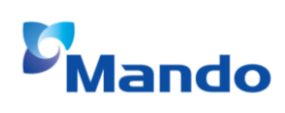

First step – Command line based static analysis

- Syntax for Polyspace Bug Finder Server
	- sources sourceFiles [OPTIONS]
	- sources-list-file listOfSources [OPTIONS]
	- option-file optFile

> polyspace-bug-finder-server –source-list-file source\_files.txt –option-file options.txt

First step – Command line based static analysis

- Create 'source files.txt' file with your options
	- Specify your sources in the text file, on each line, specify the path to a source file
	- You can specify an absolute path or a path relative to the folder from which you are running the analysis

C:\Sources\myfile.c C:\Sources2\myfile2.c

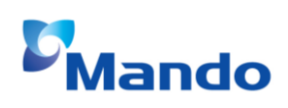

First step – Command line based static analysis

▪ Create 'options.txt' file with your options

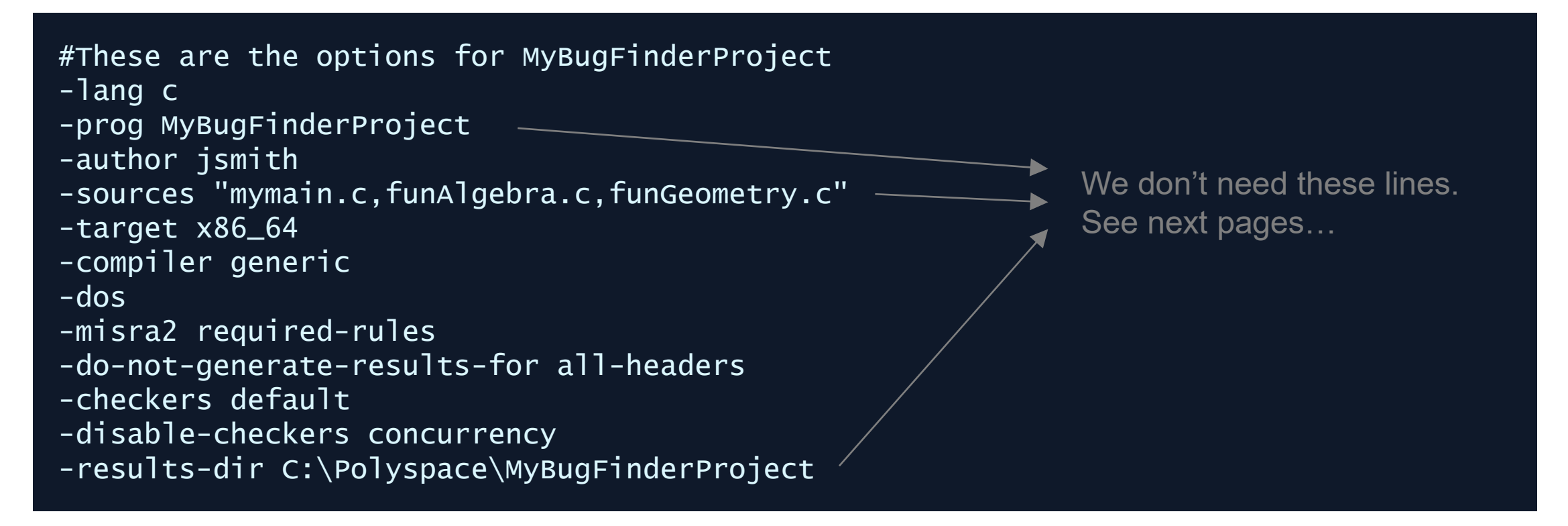

First step – Command line based static analysis

■ Combining command line arguments and option files

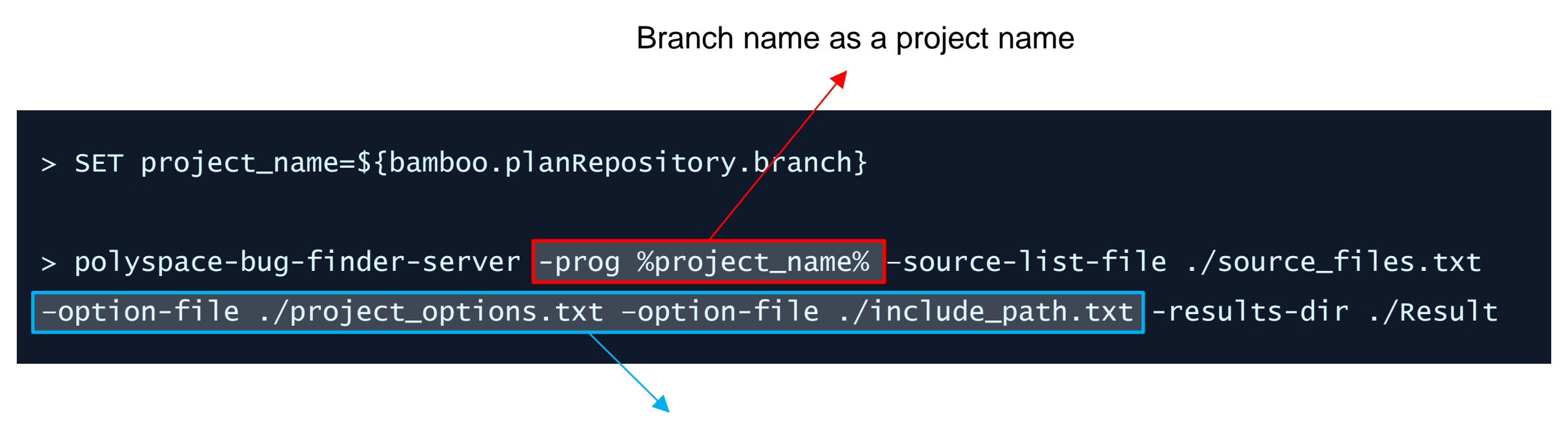

Multiple option files to separate options with respect to characteristics

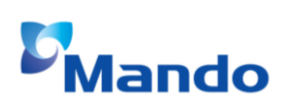

Second step – Upload the results to Polyspace Access server

- Create project to Polyspace Access server
	- > polyspace-access -host hostName -port portNumber -login username -encryptedpassword pwd -create-project testProject

▪ Upload results to Polyspace Access server

> polyspace-access -host hostName -port portNumber -login username -encrypted-password pwd -upload . -project myFirstProject -parent-project testProject

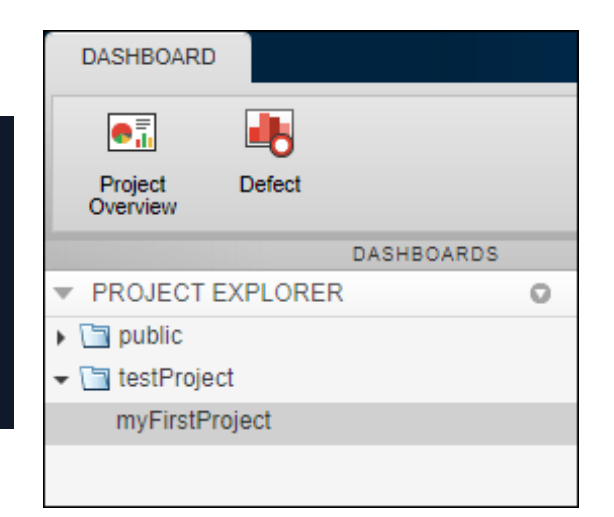

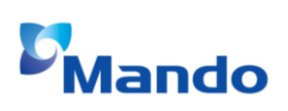

Second step – Upload the results to Polyspace Access server

- Create project to Polyspace Access server
	- > \${bamboo.polyspace\_access\_app} -host \${bamboo.polyspace\_server\_ip} -port \${bamboo.polyspace\_server\_port} protocol http -api-key \${bamboo.polyspace\_api\_key} -create-project \${bamboo.polyspace\_location\_on\_access}

> \${bamboo.polyspace\_access\_app} -host \${bamboo.polyspace\_server\_ip} -port \${bamboo.polyspace\_server\_port} protocol http -api-key \${bamboo.polyspace\_api\_key} -upload .\Result -parent-project \${bamboo.polyspace\_location\_on\_access} -project %project\_name%

- Bamboo user defined variables
	- bamboo.polyspace\_access\_app
	- bamboo.polyspace\_server\_ip, bamboo.polyspace\_server\_port
	- bamboo.polyspace\_api\_key
	- bamboo.polyspace\_location\_on\_access

### **Automated Static Analysis and Collaborative Review** Third step – Generate report

- Run report generator
	- > \${bamboo.polyspace\_report\_generator} -generate-results-list-file -results-dir ./result

> \${bamboo.polyspace\_report\_generator} -template \${bamboo.polyspace\_report\_template\_dir}/developer.rpt -resultsdir ./result

> \${bamboo.polyspace\_report\_generator} -template \${bamboo.polyspace\_report\_template\_dir}/bug\_finder/BugFinderSummary.rpt -results-dir ./result

- Report template
	- C:\Program Files\Polyspace\R2021a\toolbox\polyspace\psrptgen\templates

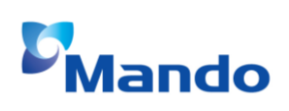

### **Automated Static Analysis and Collaborative Review** Integration with Bamboo

#### ■ Bamboo plan configuration

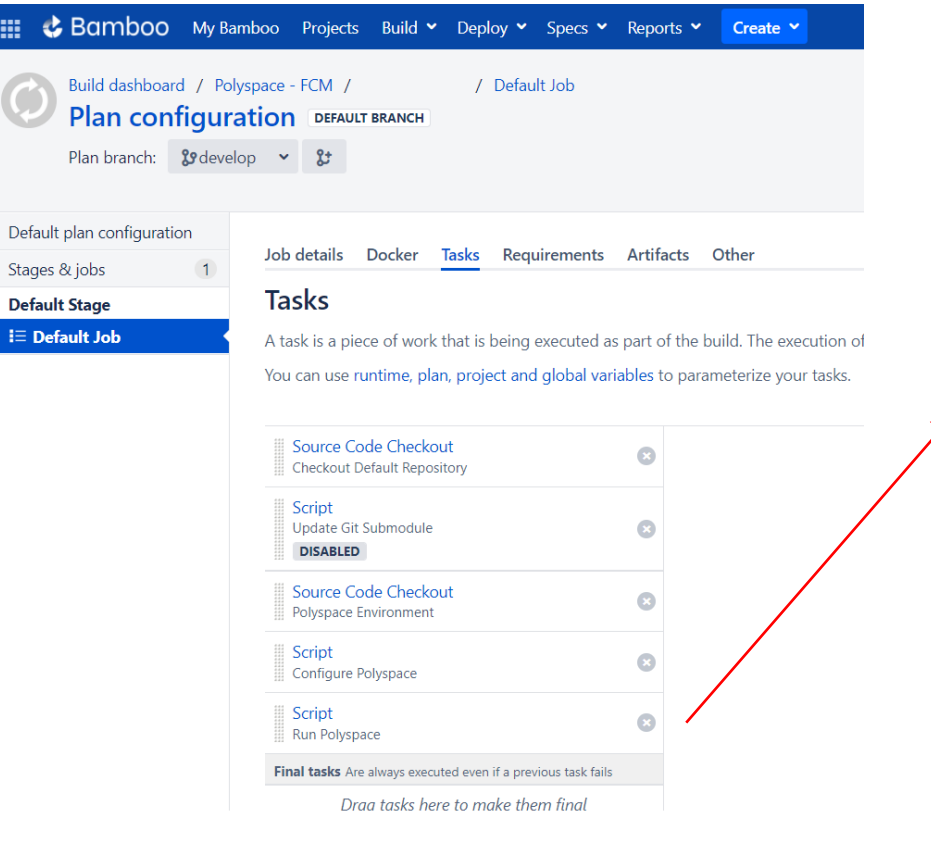

#### **Script configuration**

Task description

#### Run Polyspace

 $\Box$  Disable this task

 $\Box$  Add condition to task  $\odot$ 

Interpreter

Shell

An interpreter is chosen based on the shebang line of your script.

 $\checkmark$ 

#### **Script location**

Inline  $\checkmark$ 

#### Script body\*

 $\mathbf{1}$ SET branch name=\${bamboo.planRepository.branch} 2 SET project name=%branch name:/=-%  $3<sup>2</sup>$ SET project name=%project name: (=-%  $\overline{4}$ SET project name=%project name:)=% 5 6 \${bamboo.polyspace bugfinder app} -prog %project name% -options-file ./Polyspace/project opt  $\overline{7}$ \${bamboo.polyspace\_report\_generator} -generate-results-list-file -results-dir ./polyspace/re 8 \${bamboo.polyspace\_report\_generator} -template \${bamboo.polyspace\_report\_template\_dir}/devel 9 \${bamboo.polyspace\_report\_generator} -template \${bamboo.polyspace\_report\_template\_dir}/bug\_f \${bamboo.polyspace\_access\_app} -host \${bamboo.polyspace\_server\_ip} -port \${bamboo.polyspace\_ 10 11 \${bamboo.polyspace\_access\_app} -host \${bamboo.polyspace\_server\_ip} -port \${bamboo.polyspace\_

### **Achievements and Outlook**

Web based result review and report generation

- Polyspace Server uploads the results to Polyspace Access
	- The generated documents are registered to bamboo server as an artifact.

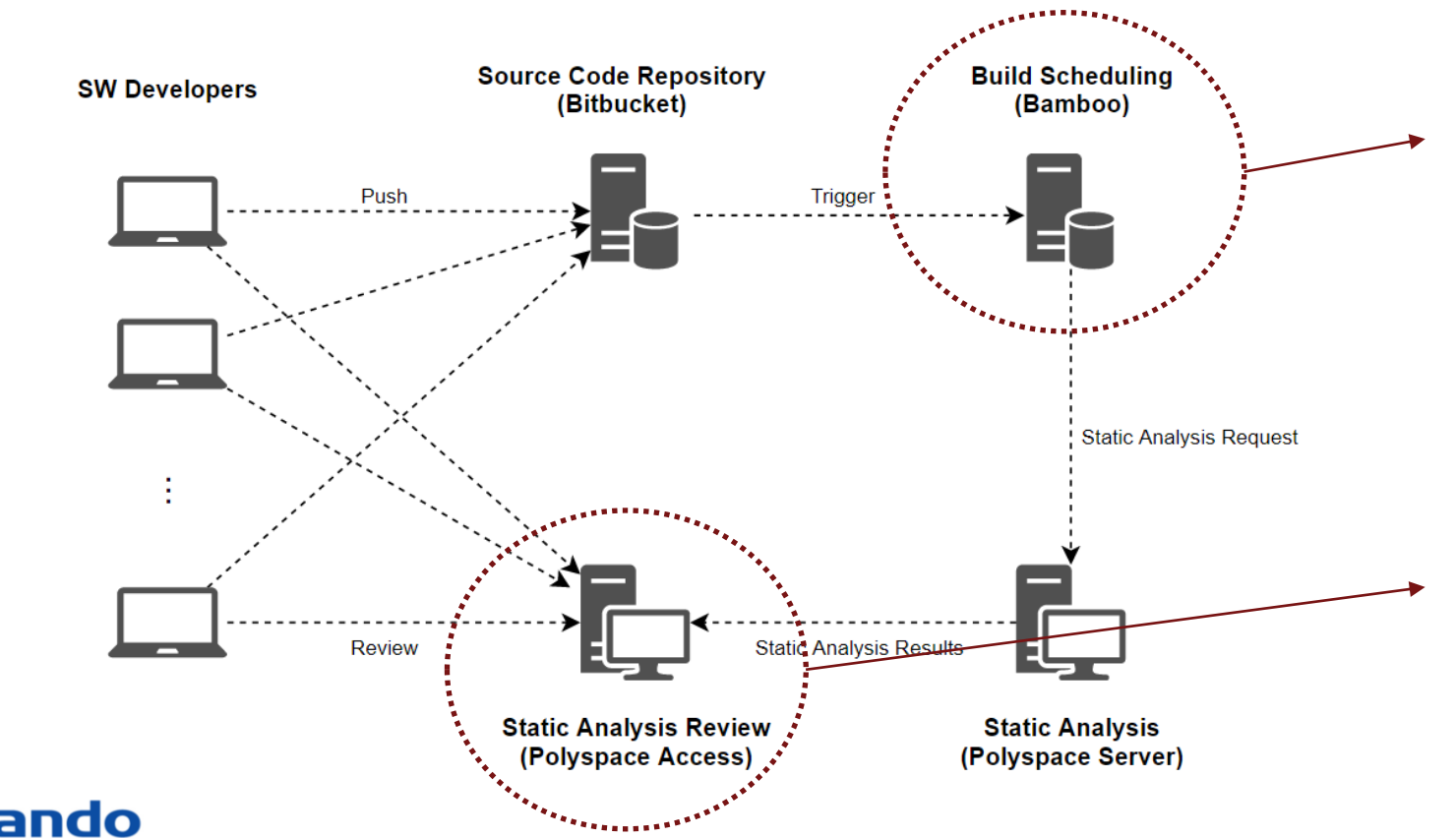

#### **Static Analysis Report (For OEM and developers)**

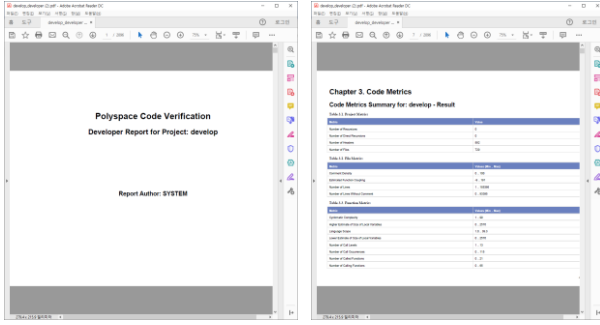

#### **Web based static analysis review**

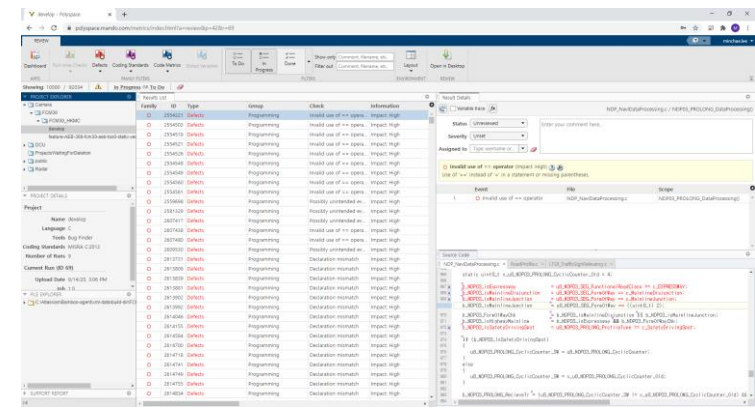

### **Achievements and Outlook**

Web based result review and report generation

■ Open web browser and go to 'Polyspace Access' web site

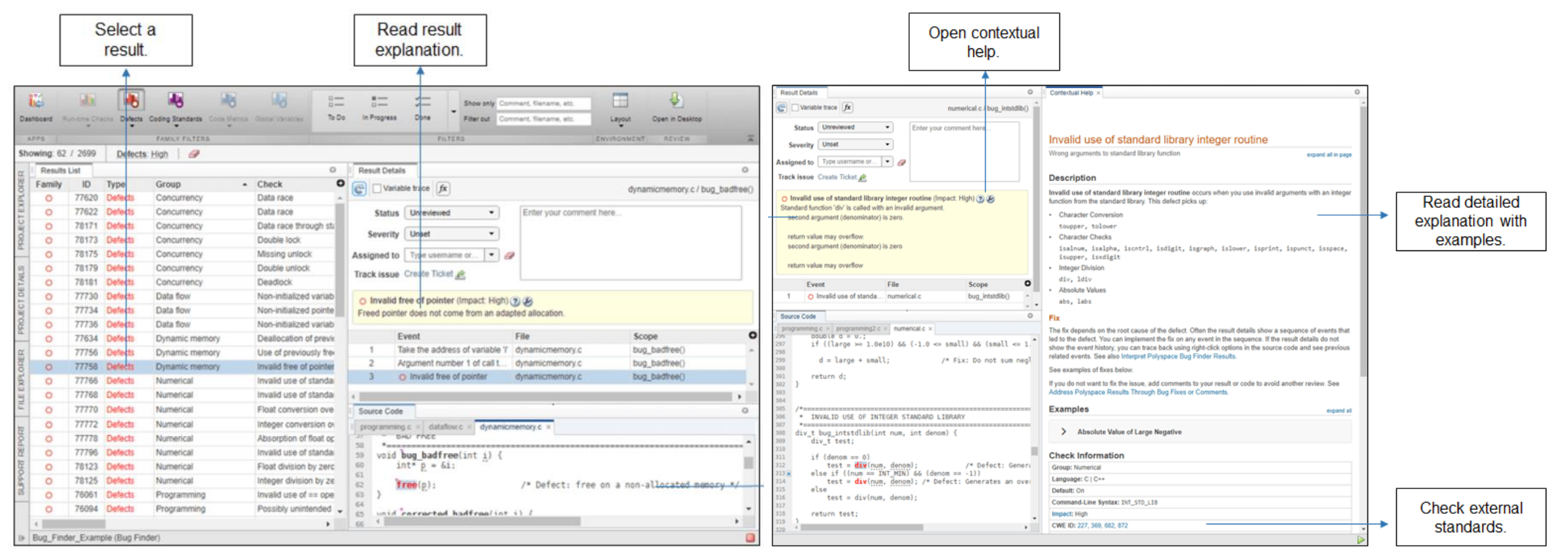

# ando

### **Future Works**

### Polyspace as You Code

- Polyspace as You Code is a Visual Studio Code extension
	- Run a single-file analysis on software developer's computer
	- Analysis results appears on VS Code window

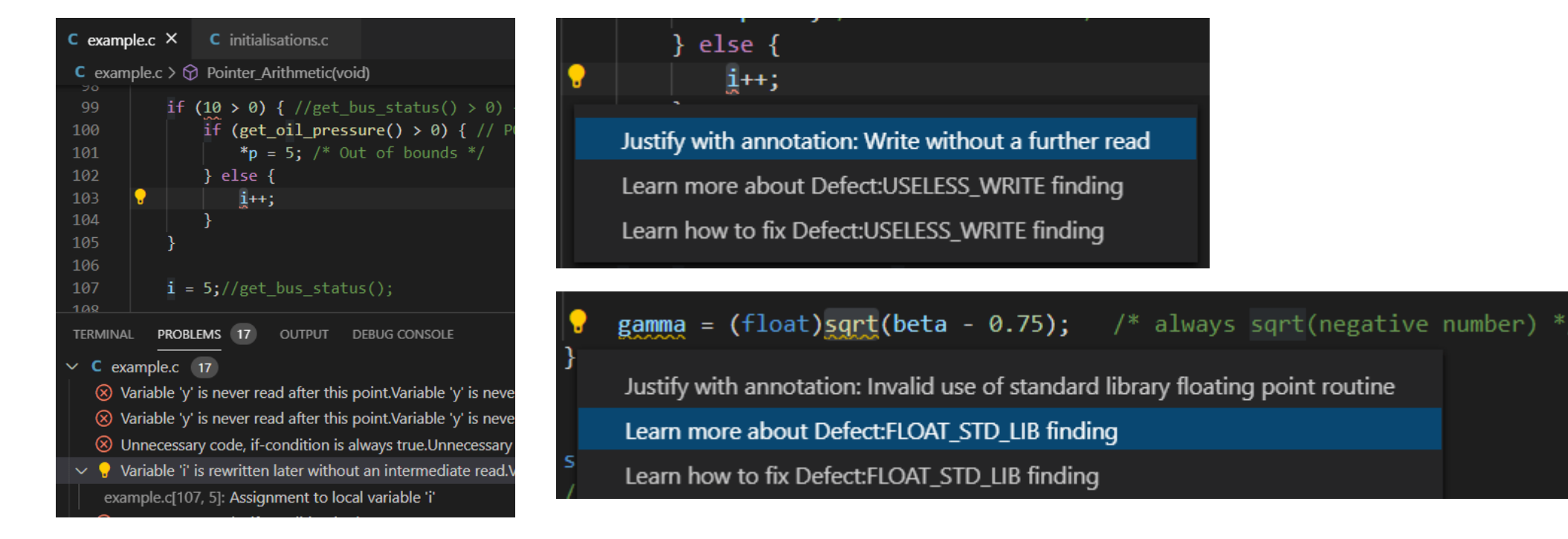

### **Conclusions**

#### ▪ Pros

- Polyspace can analyze MISRA and defects at once
- Various interface to analyze/review static analysis results
- No additional costs for many lines of code or component extension

#### ▪ Cons

- Customization of MISRA rules categories such as Mandatory, Required, and Advisory
- More detailed configuration for interrupts priority in Multitasking
- Slow Polyspace Code Prover makes adoption difficult

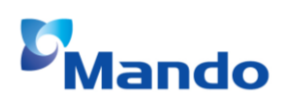

### **Conclusions**

- **.** Improved development process with Polyspace and CI
	- Bamboo and Polyspace based SW static analysis is applied
		- **EXECT Static analysis script runs automatically after code push**
- Collaborative review on web site
	- Software developers can review the results on Polyspace Access web site
		- Analysis reports are generated for developers and OEMs
	- Findings can be assigned to relevant person on JIRA
		- **.** JIRA issues can be created in Polyspace Access

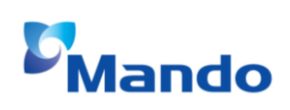

# **Questions?**

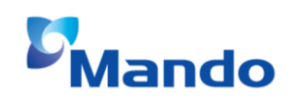